## **1)Installazione di ARAWORD**

PER SCARICARE ARAWORD DA https://sodilinux.itd.cnr.it/course/view.php?id=7

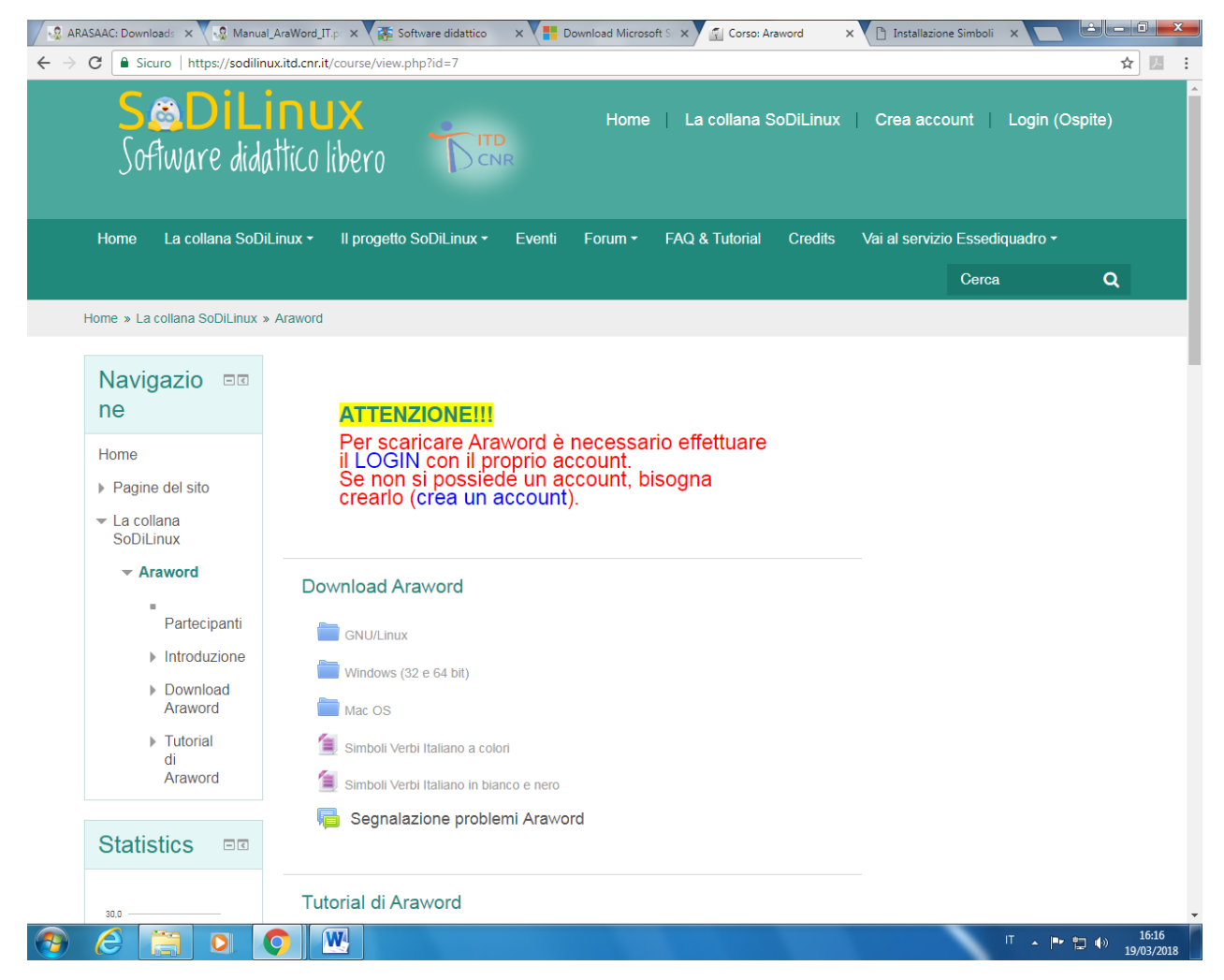

Scaricare su Pc AraWord per Windows 32 bit e verificare se l'istallazione è OK ed il programma funziona. In alternativa scaricare la versione a 64 bit.

Il programma si aprirà ma non sarà ancora in grado di far apparire ne i pittogrammi ne la voce (la sintesi vocale non sarà operativa).

# **2)INSTALLAZIONE VOCE SILVIA (15 kHz)**

Per **installare la voce** bisogna connettersi al sito **[http://www.microsoft.com/en-us/download e](http://www.microsoft.com/en-us/download/details.aspx?id=27224)  [/details.aspx?id=27224](http://www.microsoft.com/en-us/download/details.aspx?id=27224)** e premere il **pulsante download**.

Installare almeno la voce italiana *MSSpeech\_TTS\_it-IT\_Lucia.msi*

(attenzione alla presenza delle lettere TTS).

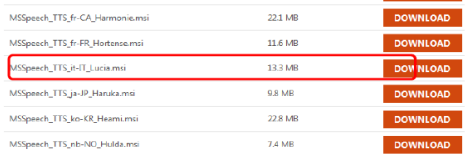

Installare almeno il file relativo alla lingua italiana. E' possibile installare ed utilizzare più lingue.

File MSSpeech\_TTS\_it-IT\_Lucia.msi (senza SR)

Se il programma fa utilizzo di riconoscimento vocale, installare anche il file MSSpeech\_SR\_it-IT\_TELE.msi (sempre allo stesso indirizzo). I programmi che fanno uso di riconoscimento vocale NON funzionano su Windows XP (funzionano su Windows Vista e successivi).

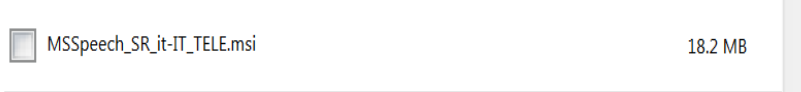

### **3)INSTALLAZIONE DEI PITTOGRAMMI**

### GUIDA [INSTALLAZIONE](http://www.openlabasti.it/arasuiteita/index.php?option=com_content&view=article&id=21:tutorial-installazione-simboli&catid=18:tutorial-demo&Itemid=163) SIMBOLI

Approfondimenti su: [http://www.openlabasti.it](http://www.openlabasti.it/)

L'installazione di Arasuite non contempla il caricamento dei simboli, deve essere effettuata separatamente.

#### **A) HO ACCESSO AD INTERNET (VELOCE) - [CARICAMENTO](http://www.openlabasti.it/arasuiteita/index.php?option=com_content&view=article&id=21&Itemid=163#faqnoanchor) ON-LINE DEI SIMBOLI**

La scelta più immediata è quella on-line, dall'interno dell'applicazione: il programma si collega al repository di ARASAAC, scarica ed installa i simboli.

*Se hai la necessità di usare solo simboli in bianco e nero usa la modalità off-line*

Ecco i passi per caricare i simboli On Line Aprire : **Araword**

#### Menu: **Strumenti** -> **Gestione Risorse** -> **Controlla Aggiornamenti**

Confermare l'importazione ed attendere la fine del processo, terminato il quale i simboli saranno immediatamente disponibili.

Se non ho una connessione veloce, viene scaricato un file molto grande (500 MB), potrebbe essere necessario molto tempo od interrompersi. E' sempre possibile interrompere il processo ed utilizzare la modalità off-line.

L'installazione di Arasuite non contempla il caricamento dei simboli, deve essere effettuata separatamente.

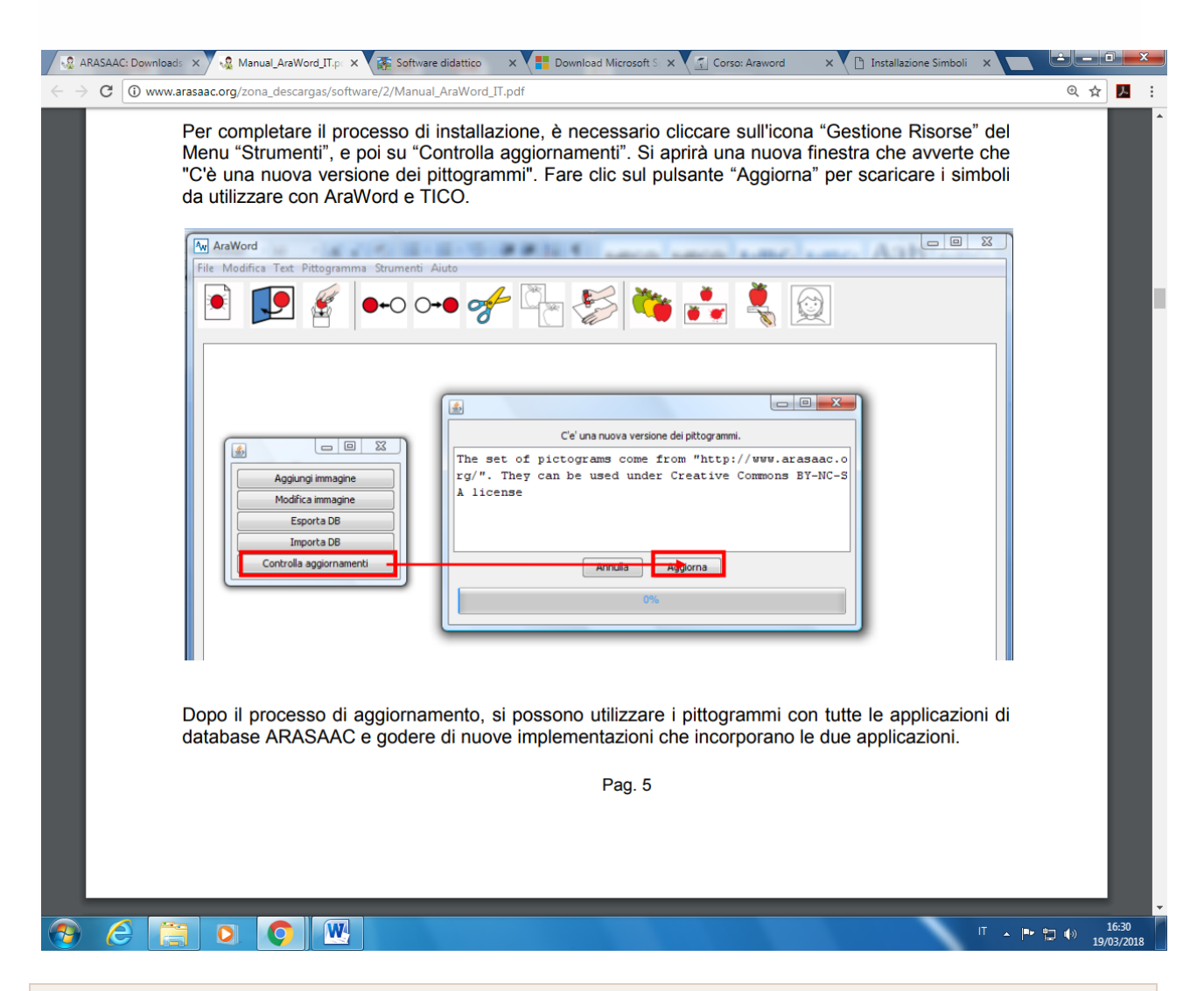

#### **B) NON HO ACCESSO AD INTERNET - [CARICAMENTO](http://www.openlabasti.it/arasuiteita/index.php?option=com_content&view=article&id=21&Itemid=163#faqnoanchor) OFF-LINE DEI SIMBOLI**

La modalità off-line è utile ad esempio se devo installare Araword su più pc, se il computer sul quale devo installare Araword non ha connessione ad internet, se la mia connessione non è veloce. Posso, in questo caso, scaricare i simboli separatamente, metterli in una chiavetta utilizzandola successivamente per alimentare le mie installazioni.

Ecco i passi per gestire i simboli Off Line

Scaricare i simboli dalla pagina di [ArasuiteITA](http://www.openlabasti.it/arasuiteita/index.php?option=com_jdownloads&view=category&catid=2&Itemid=140) (download)

Puoi scaricare entrambi i kit dei simboli (A colori e in bianco e nero), installarli entrambi o uno solo a seconda delle necessità

Una volta ottenuto il pacchetto compresso (zip) lo scompatto nel mio hard disk o in una chiavetta. A questo punto posso importare i simboli.

#### Aprire : **Araword**

#### Menu: **Strumenti** -> **Gestione Risorse** -> **Importa DB**

Selezionare la cartella generata dalla decompressione dello zip e cliccare sul bottone **Importa**, attendere la fine del processo, a questo punto i simboli saranno immediatamente disponibili

### I PITTOGRAMMI ITALIANI CON LA CONIUGAZIONE DEI VERBI LI POSSO SCARICARE DA: <https://sodilinux.itd.cnr.it/course/view.php?id=7>

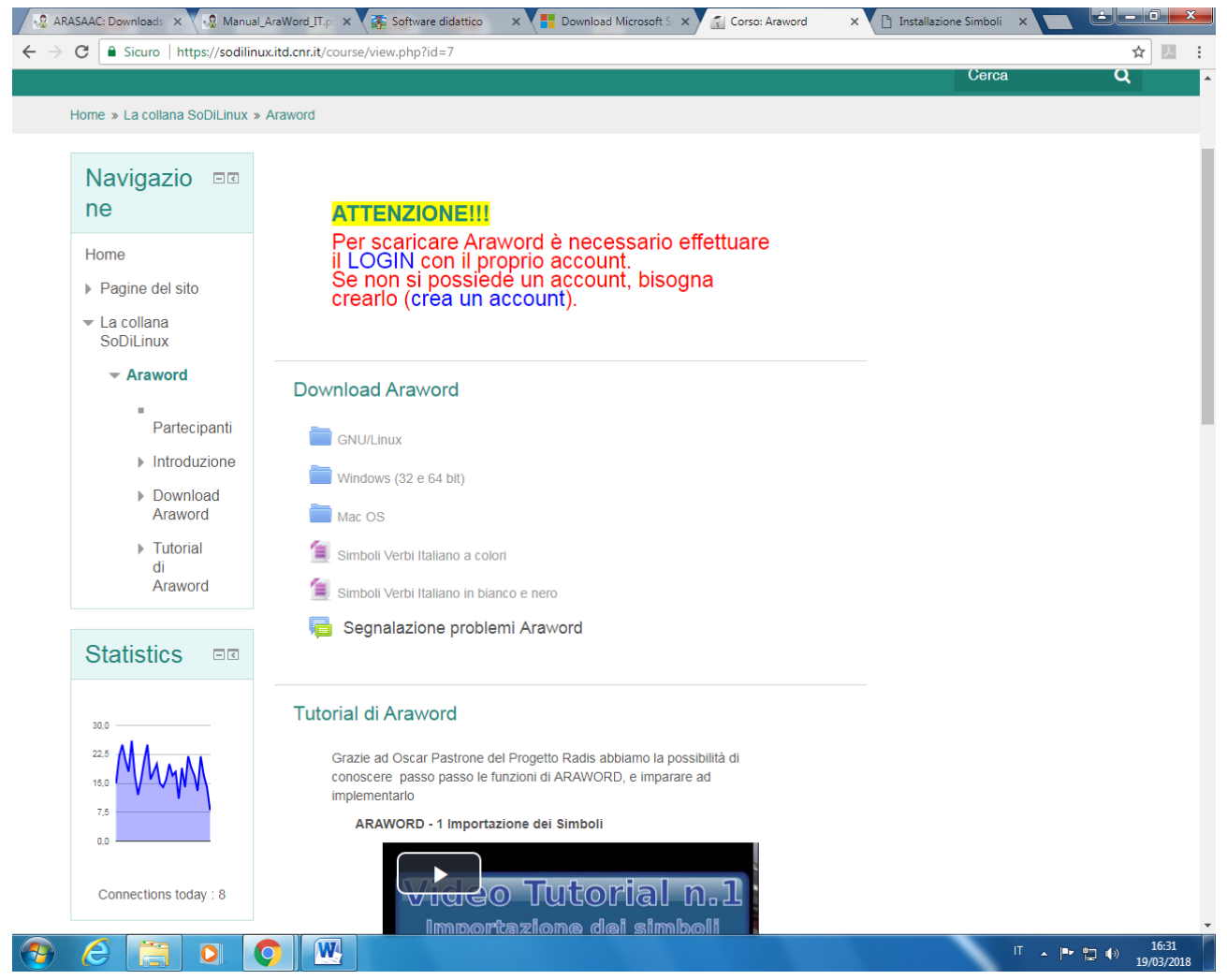

#### IN ALTERNATIVA DA:

[http://www.openlabasti.it/arasuiteita/index.php?option=com\\_jdownloads&view=category&catid=4&Itemid=142](http://www.openlabasti.it/arasuiteita/index.php?option=com_jdownloads&view=category&catid=4&Itemid=142)